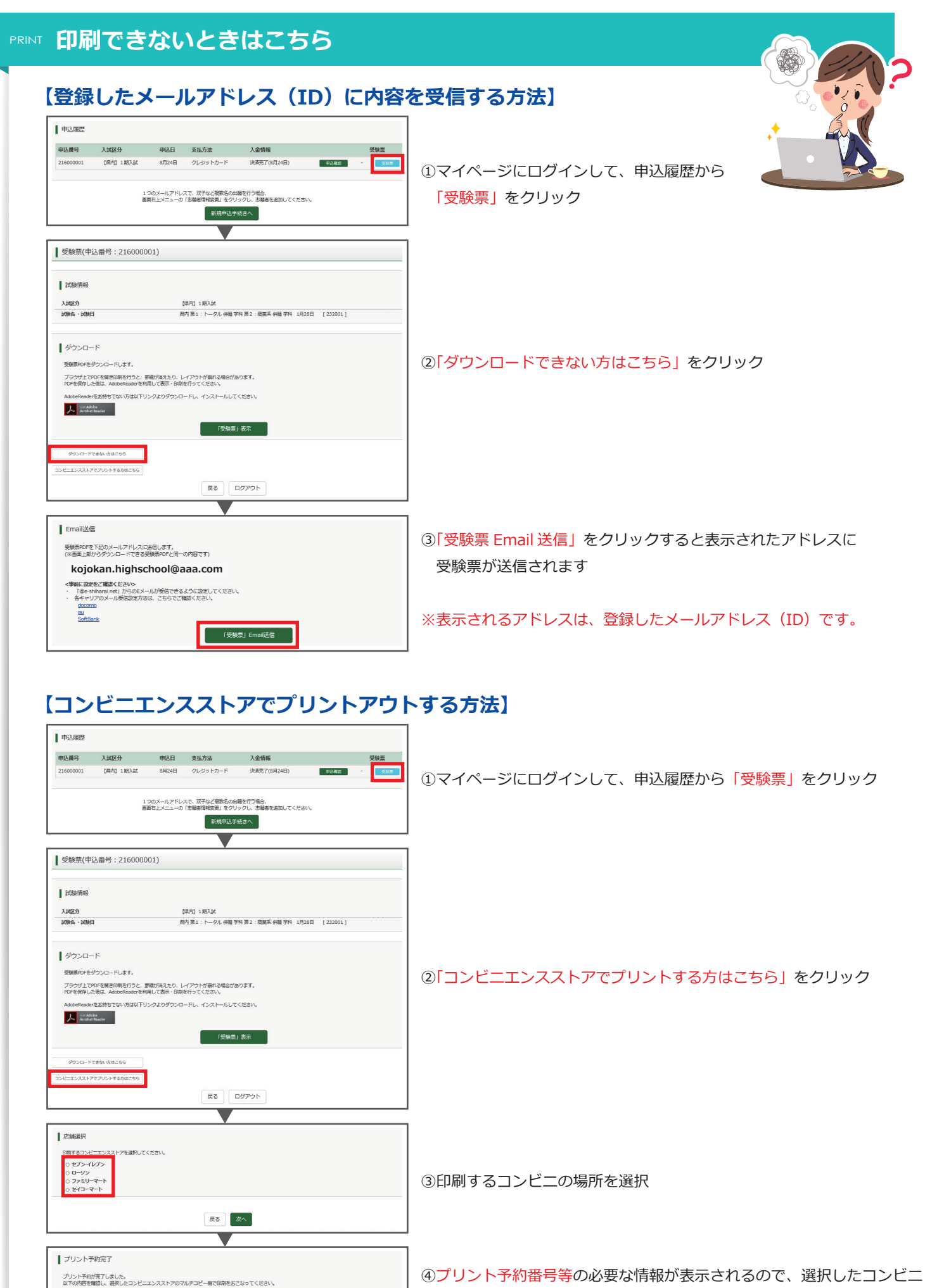

20/08/24 16:0

PSZXNCYR sun

 $\overline{\phantom{a}}$ セブン・イレブン

2020/08/25 23:5

プリント予約番号

ファイル  $A = 38$ 

BRES -<br>November ④プリント予約番号等の必要な情報が表示されるので、選択したコンビニ へ行って、マルチコピー機の指示に従って入力して印刷

※登録したメールアドレス(ID)にも印刷に必要な情報が送信されます